# Fiche de liaison  $n^{\circ}4$  – GUIDE Famille – niveau  $3^{\circ}$

## **ORIENTATION – Phase définitive (3<sup>e</sup> trimestre ou 2<sup>nd</sup> semestre)**

## ❖ **Connexion à un compte EDUCONNECT**

Pour cette phase définitive (3<sup>e</sup> trimestre ou 2<sup>nd</sup> semestre) de la procédure d'orientation, les modalités de connexion au Service en Ligne Orientation (SLO) sont identiques à celles de la phase provisoire (2<sup>e</sup> trimestre ou <sup>1er</sup> semestre).

Chaque phase peut être gérée par un représentant légal différent. Les choix définitifs (3<sup>e</sup> trimestre) peuvent ainsi être saisis par le parent qui n'a pas fait la saisie en phase provisoire (2e trimestre). Une phase renseignée par un représentant ne peut en revanche être modifiée que par ce représentant. Les saisies effectuées sont en lecture seule pour le second parent et l'élève.

Les réponses aux conseils de classe pourront être effectuées indifféremment par l'un ou l'autre des représentants légaux.

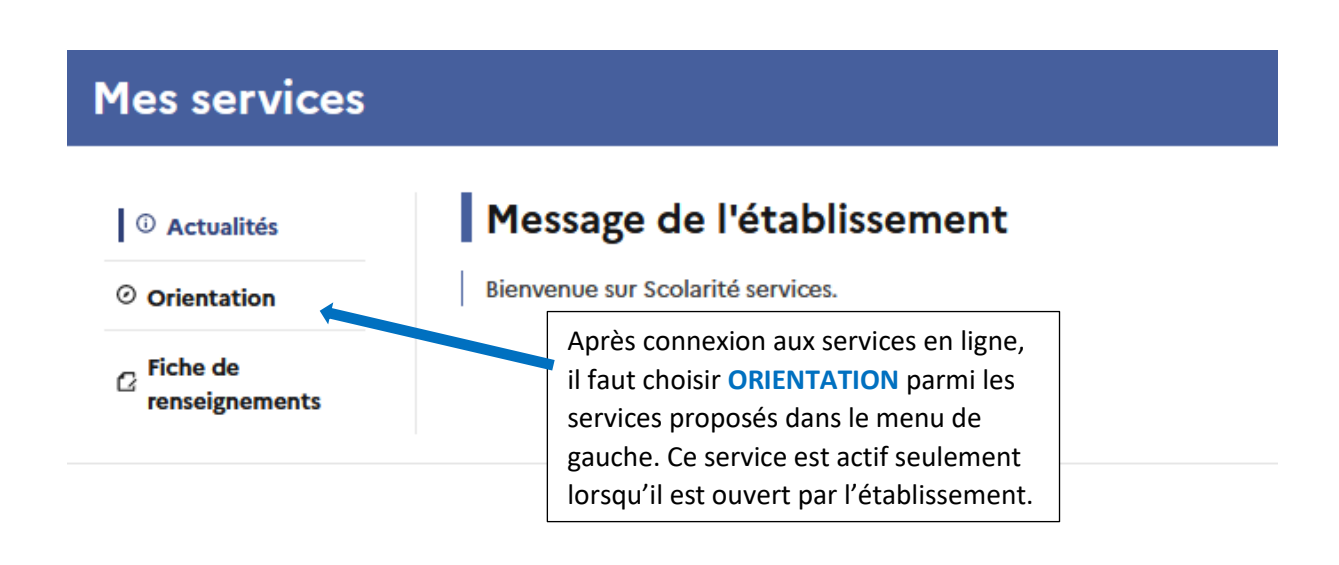

## ❖ Accès au service ORIENTATION

❖ Portail famille – Accès au service ORIENTATION – Saisie des choix définitifs (3<sup>e</sup> trimestre)

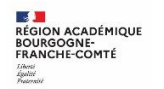

# A compter du 09/05/2022 jusqu'au 28/05/2022

### Accusé réception des avis de la phase provisoire :

Retour des représentants légaux sur l'orientation

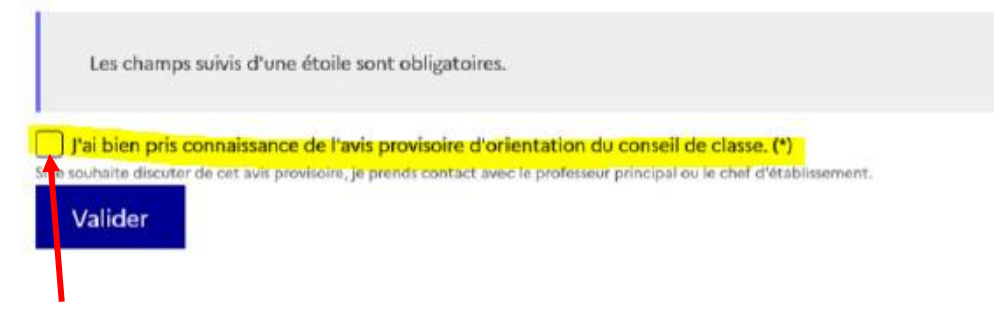

 $\sqrt{!}$ La saisie des choix définitifs est possible uniquement après avoir accusé réception de l'avis du conseil de classe pour la phase provisoire (2<sup>e</sup> trimestre). Si le parent qui a saisi les intentions provisoires n'a pas accusé réception de l'avis du conseil de classe, le parent qui se connecte pour la phase définitive doit le faire avant de pouvoir saisir les choix définitifs d'orientation.

#### Saisie des choix définitifs :  $\blacksquare$

Un seul des représentants légaux de l'élève peut effectuer la saisie des choix définitifs. Cette saisie suit le même déroulement que la saisie des intentions provisoires (2<sup>e</sup> trimestre), que ce soit pour la 2<sup>de</sup> générale et technologique - 2<sup>de</sup> STHR ou la voie professionnelle.

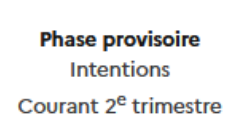

**Phase provisoire** Avis provisoires Après le conseil de classe du 2<sup>e</sup> trimestre

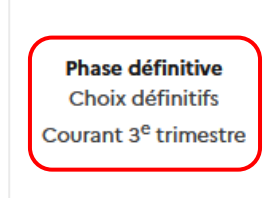

**Phase définitive Propositions** Après le conseil de classe du 3<sup>e</sup> trimestre

Vous formulez vos choix définitifs qui seront étudiés par le conseil de classe du troisième trimestre. Vous pourrez alors consulter les propositions émises par ce dernier et y répondre.

Vous pouvez avec votre enfant vous informer sur les établissements proposant les formations envisagées et conseillées par le conseil de classe en consultant les offres de formations après la 3<sup>e</sup> dans le service en ligne affectation [2].

Je formule les choix définitifs d'orientation

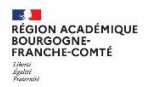

### Choix définitifs

Troisième trimestre DEMANDE(S) DES REPRÉSENTANTS LÉGAUX / Choix définitif(s).

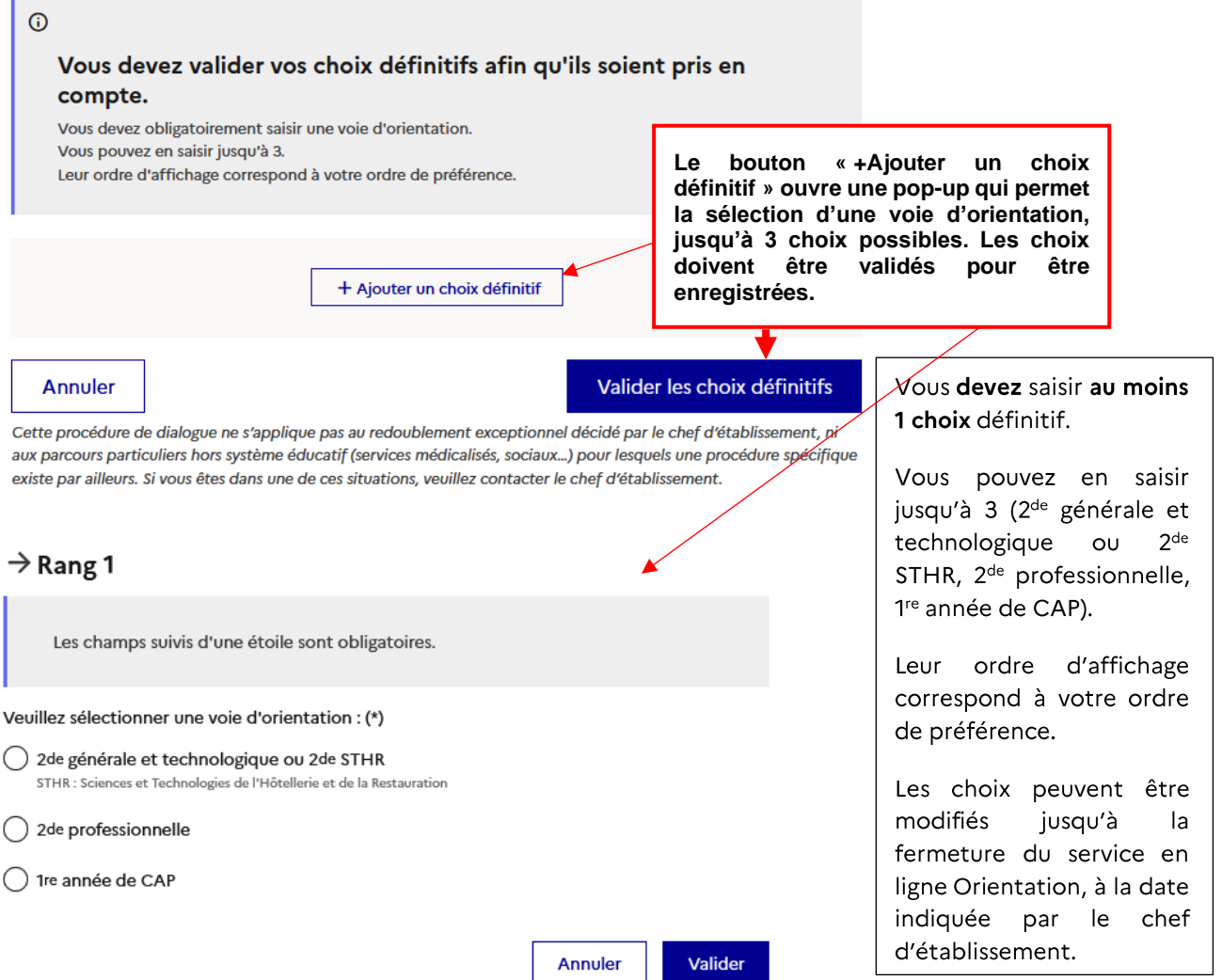

# Choix d'orientation vers la 2<sup>de</sup> générale et technologique ou STHR

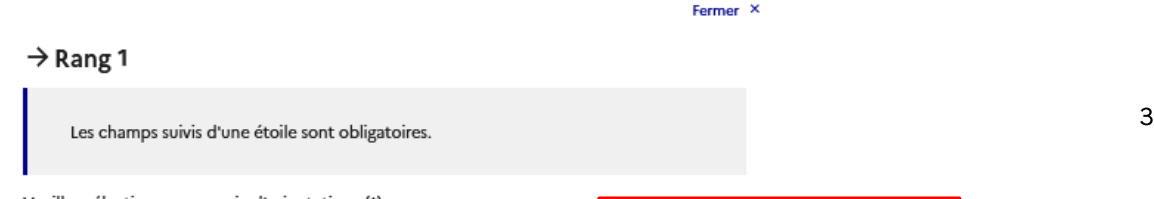

## Choix d'orientation vers la Voie professionnelle (2<sup>de</sup> professionnelle ou 1<sup>re</sup> année de CAP)

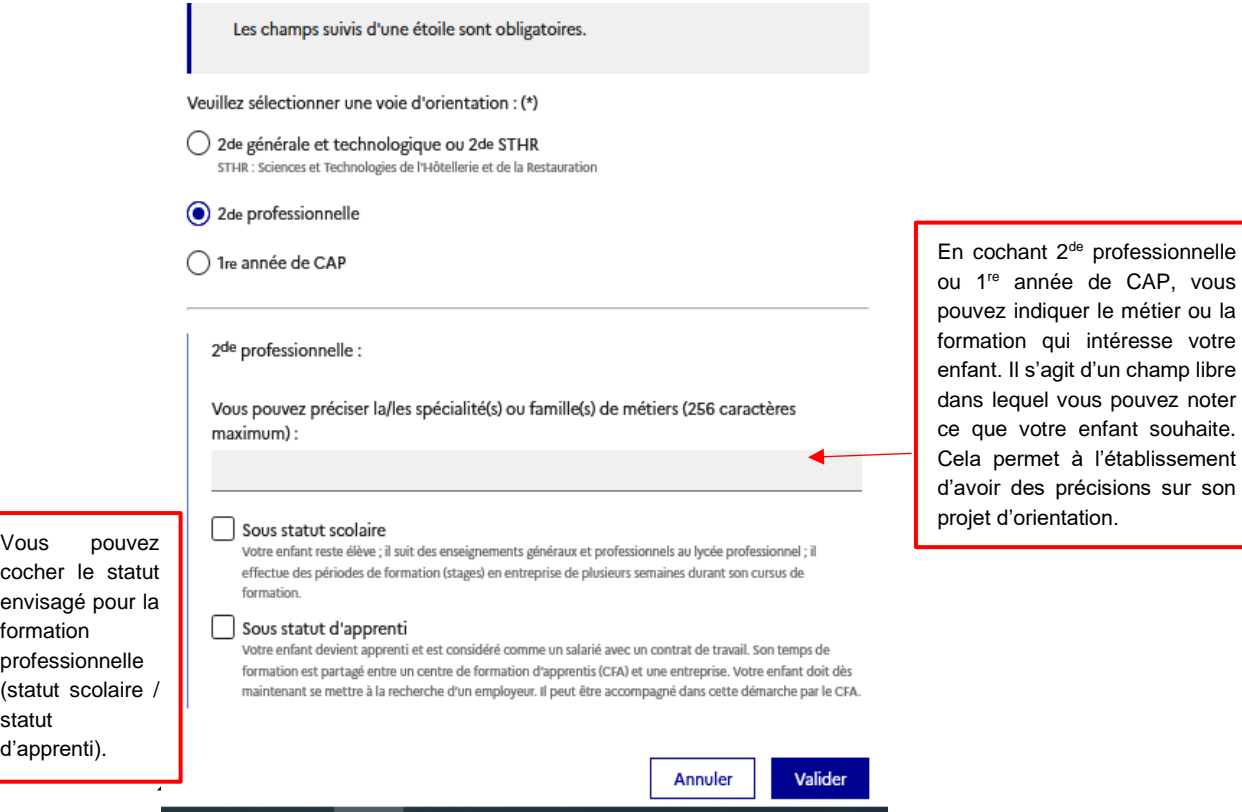

**· Validation des choix définitifs:** 

son

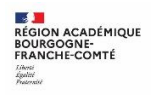

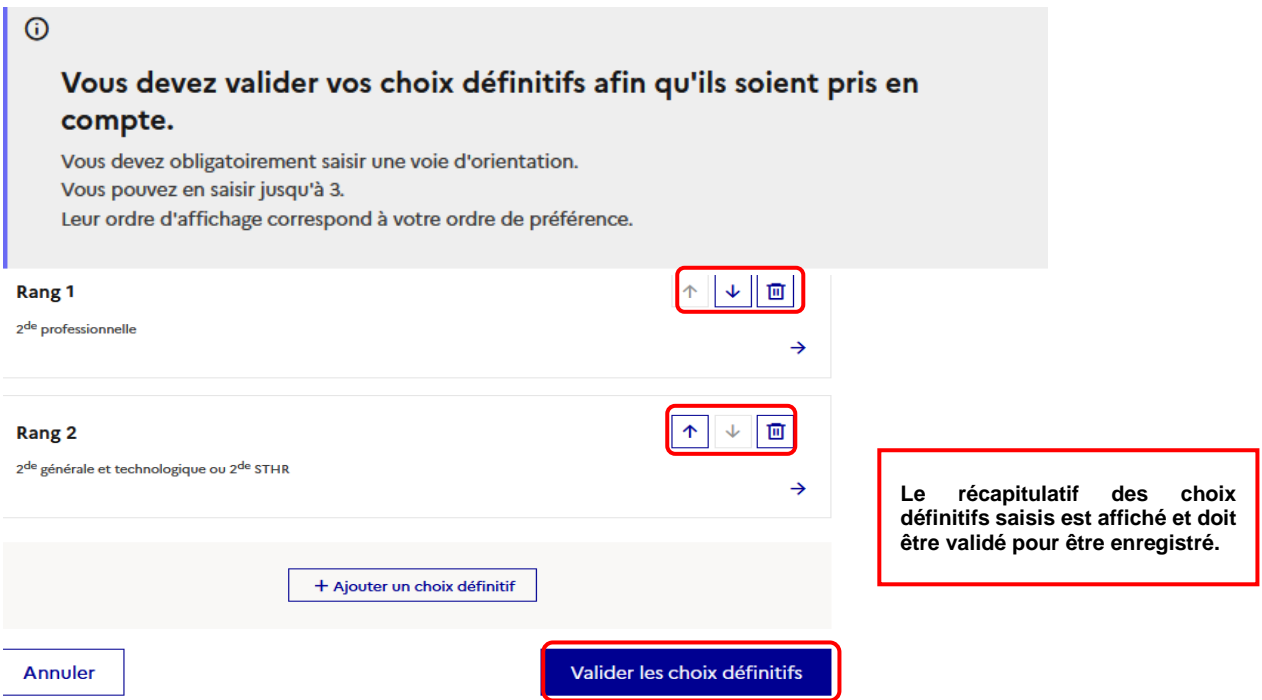

Un récapitulatif est affiché après la validation de la saisie des choix définitifs. Ils peuvent être modifiés, reclassés ou supprimés jusqu'à la fermeture du service en ligne Orientation à la date indiquée par votre établissement. En parallèle, un courriel avec le récapitulatif des choix définitifs est transmis à chaque représentant légal.

> Modification de vos choix définitifs possible jusqu'au

28/05/2022

Rappel : seul le représentant ayant saisi les choix définitifs peut apporter des modifications. Les choix saisis sont en consultation pour l'autre représentant légal et l'élève.

Si le représentant légal qui n'a pas effectué la saisie veut apporter des modifications, il peut se rapprocher du représentant légal qui a saisi les choix définitifs. En cas désaccord, il est demandé de prendre l'attache du chef d'établissement.

Un mail récapitulatif est envoyé aux deux représentants légaux, lorsque celui qui a effectué ou modifié la saisie se déconnecte de sa session.

Si le représentant légal ne valide pas les choix saisis, ceux-ci ne seront pas enregistrés : il n'y aura pas de mails récapitulatifs.

Consultation et réponse aux propositions du conseil de classe :  $\blacksquare$ 

A compter du 13/06/2022 et jusqu'au 30/06/2022

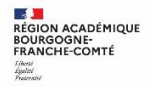

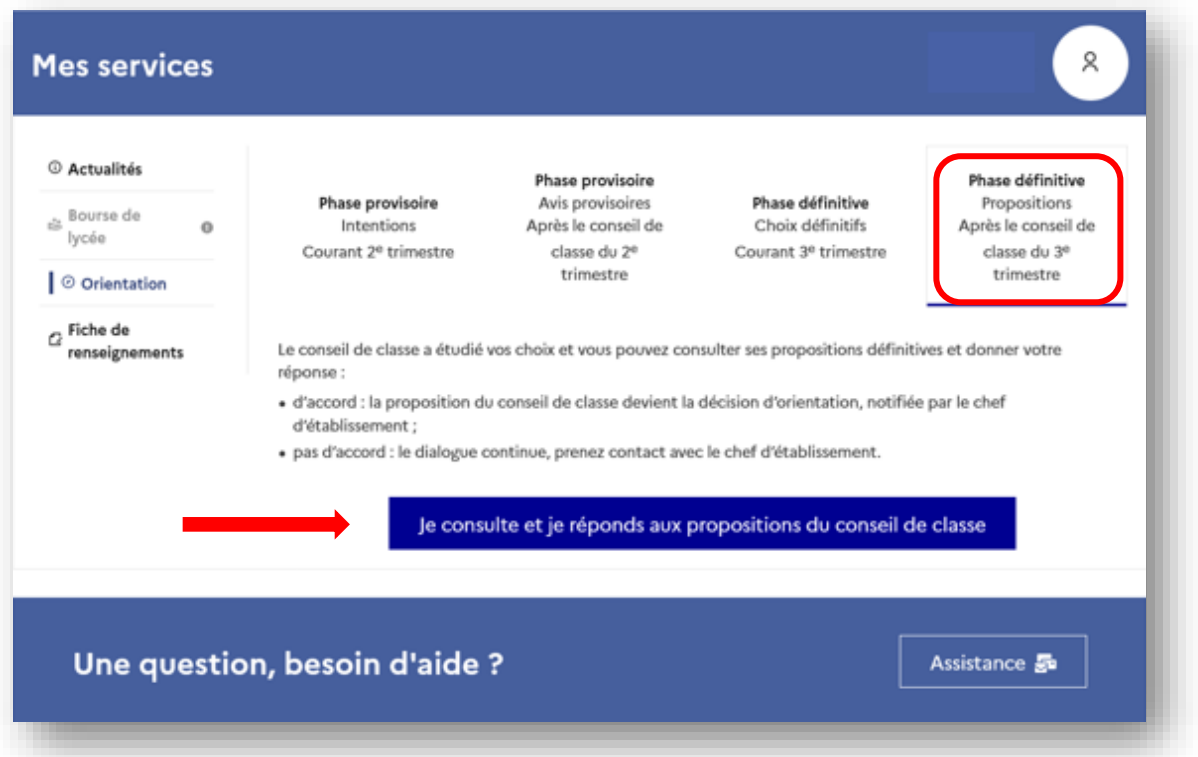

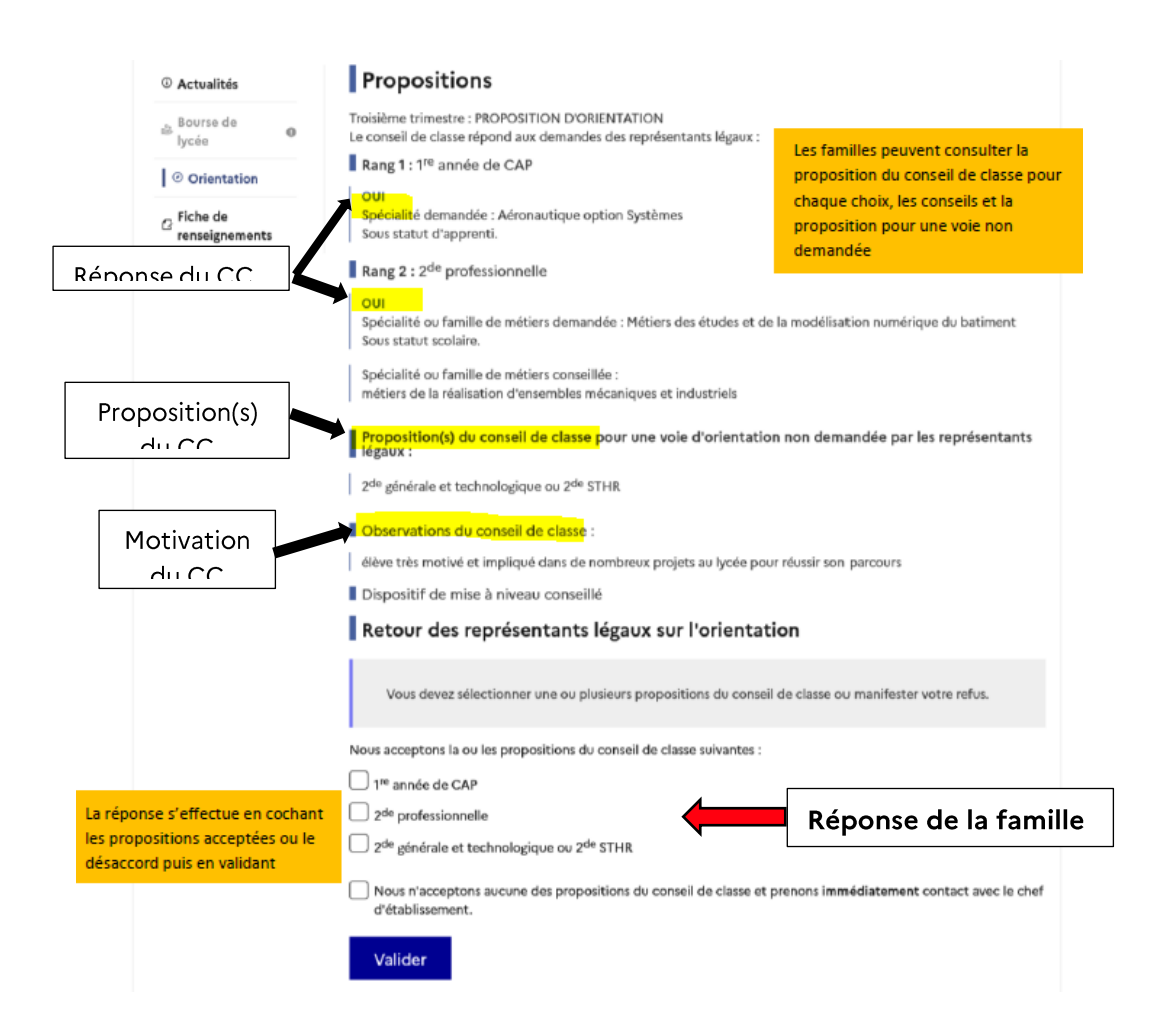

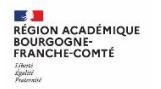

NOUVEAU! L'un ou l'autre des représentants légaux peut répondre aux propositions du conseil de classe (cocher la ou les case(s) correspondante(s)):

- En acceptant une ou plusieurs voies pour lesquelles le conseil de classe a répondu « oui » ou une ou plusieurs des voies non demandées par la famille mais proposées par le conseil de classe;
- Ou en refusant toutes les propositions du conseil de classe (dans ce cas, la famille prend  $\overline{\phantom{a}}$ contact immédiatement avec le chef d'établissement).

Si le parent quitte la page sans répondre aux propositions du conseil de classe, une fenêtre pop-up s'ouvre pour l'avertir :

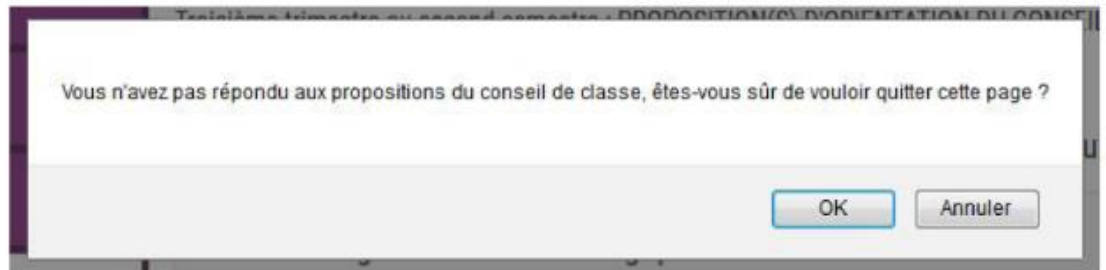

#### Si ACCORD avec les propositions :

Une fois validée, la réponse n'est plus modifiable et tous les représentants légaux ainsi que l'élève peuvent la consulter.

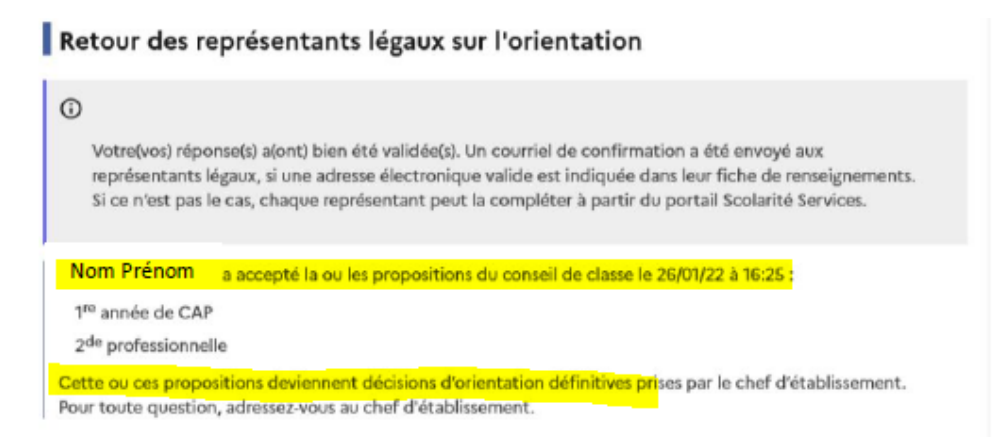

Un courriel est envoyé à chaque représentant légal pour confirmation de la réponse donnée et pour information de la décision d'orientation.

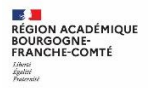

Objet : [ORIENTATION] Acceptation de la proposition du conseil de classe

#### Bonigur

Suite à la démarche effectuée en ligne le 26/01/2022 à 16:25 par Prénom NOM, nous vous confirmons par ce message que In(les) proposition(s) suivante(s) du conseil de classe pour l'élève Prénom NOM a(ont) été acceptée(s) :

- Ire année de CAP
- · 2de professionnelle

Celle(s)-ci devient(nent) décision(s) d'orientation définitve(s) prise(s) par le chef d'établissement.<br>Tous les représentants légaux sont informés de cette validation. Pour toute quastion vous pouvez prendre contact avec l

#### Si DESACCORD avec les propositions :

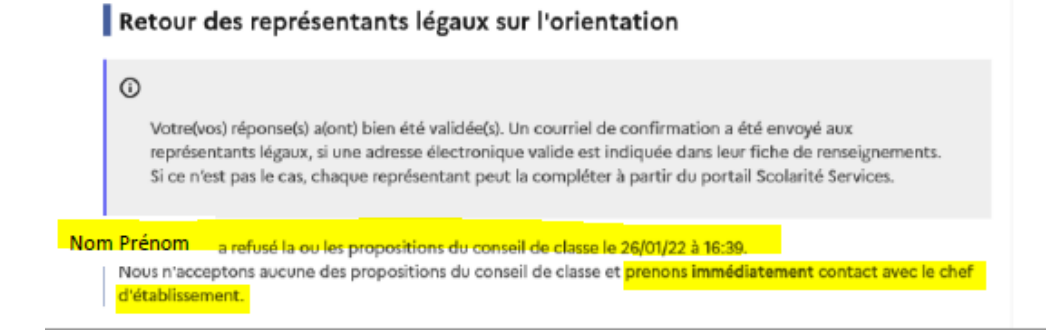

Un courriel est envoyé à chaque représentant légal pour confirmation de la réponse donnée et pour les inviter à prendre contact avec le chef d'établissement.

Objet : [ORIENTATION] Refus de la proposition du conseil de classe

Bonjour.

Suite à la démarche effectuée en ligne le 26/01/2022 à 16:39 par Mr Prénom NOM, nous vous confirmons par ce message que la(les) proposition(s) suivante(s) du conseil de classe pour l'élève Prénom NOM a(ont) èté refusée(s)

· 2de professionnelle

Tous les représentants légaux sont informés de ce désaccord.

Vous devez immédiatement prendre contact avec le chef d'établissement.

Une procédure « papier » sera mise en place par l'établissement en cas de désaccord avec le chef d'établissement et la saisie éventuelle de la commission d'appel.